# Cypher 1

Working Notes 10 – Create a New Company

### **YOU WILL NEED A MULTI-COMPANY LICENSE TO RUN THIS.**

Click on the **Company** button from the Launchpad:

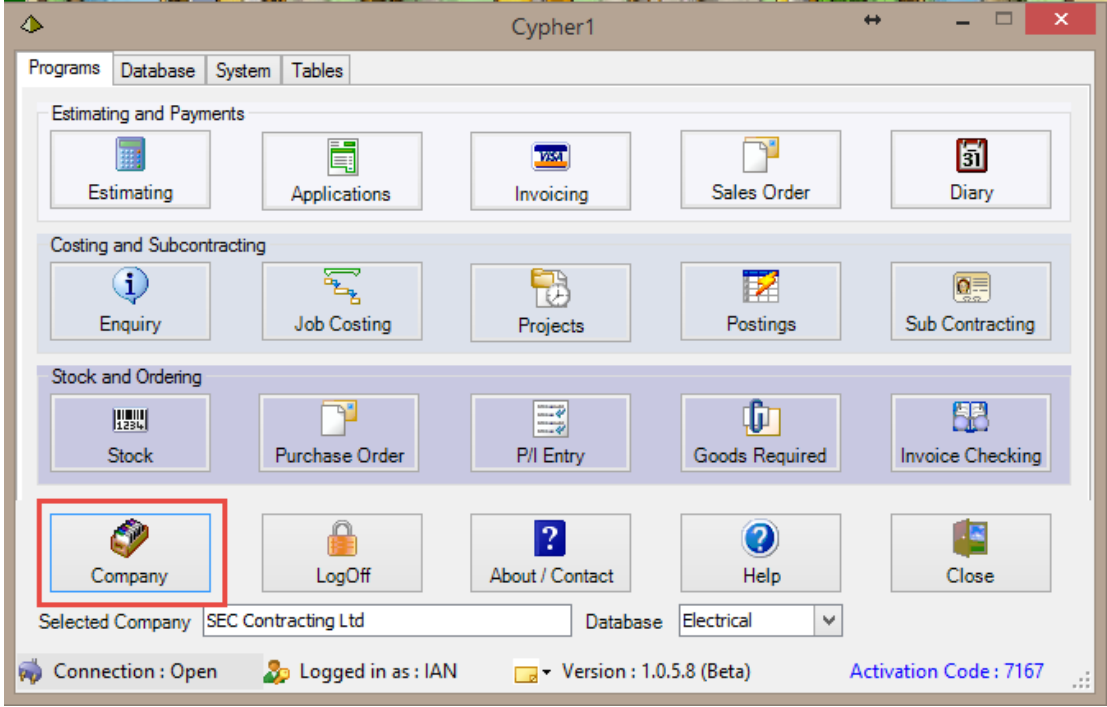

Click on the **New Company** button

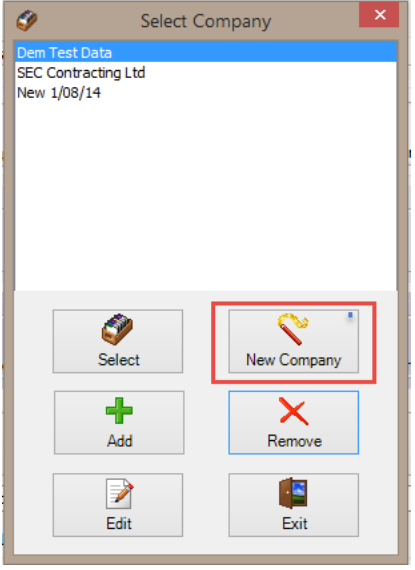

## Cypher 1

### Enter the new **Company** details here.

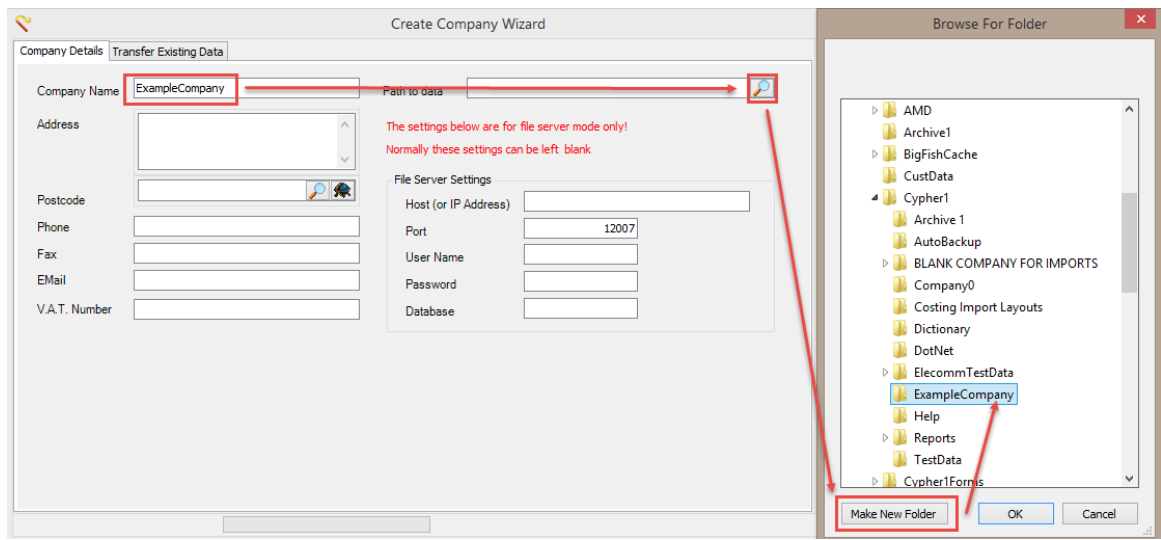

J.

### Click **Next**

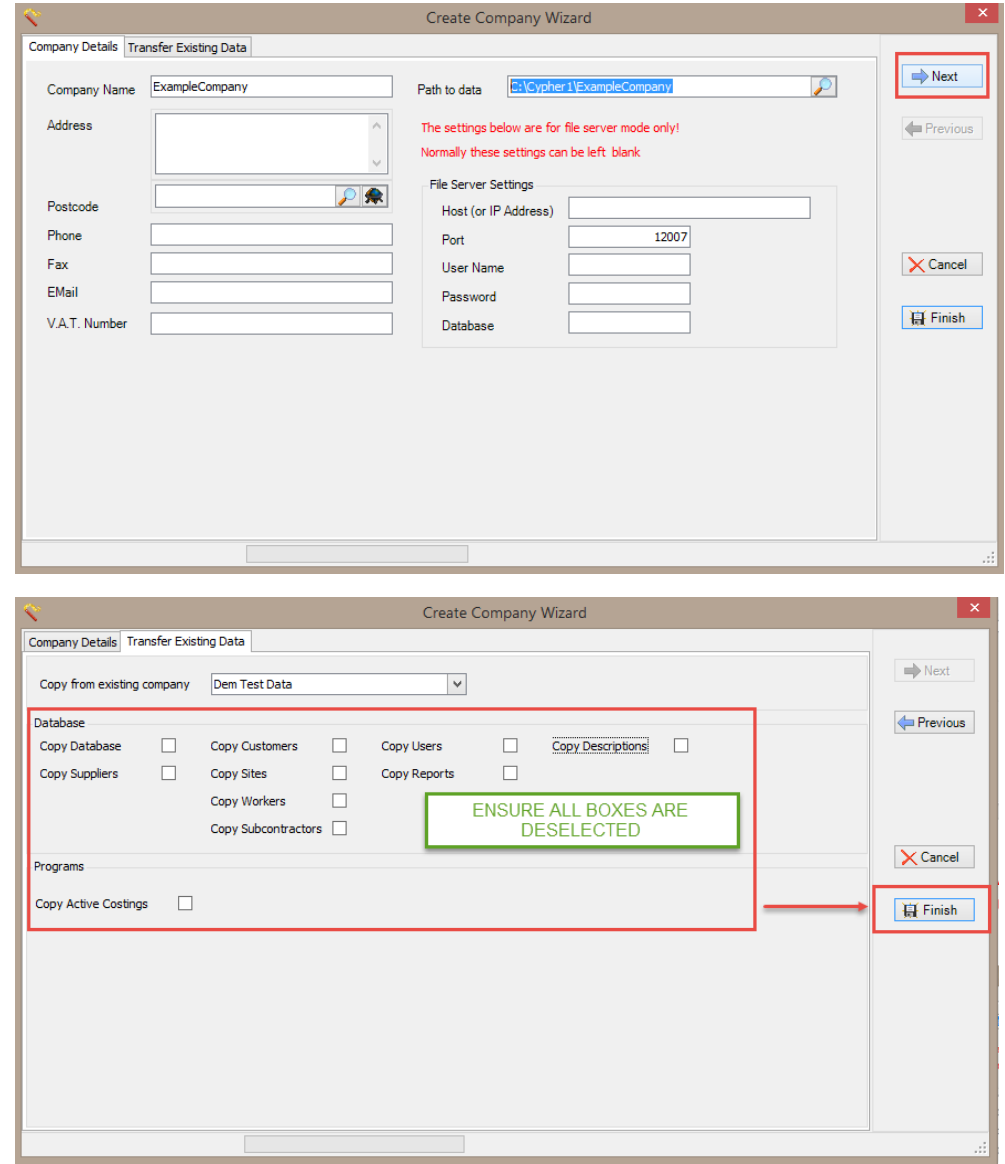

**\* WE RECOMMEND THAT YOU DON'T USE 'TRANSFER EXISTING DATA' WIZARD UNLESS SPEAKING TO A MEMBER OF SEC SOLUTIONS**

Click **Finish** to return to the **Select Company** screen where your new Company can be selected